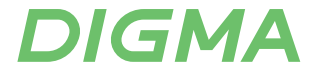

## РУКОВОДСТВО ПОЛЬЗОВАТЕЛЯ

### СЕТЕВОЙ АДАПТЕР

DWA-N300C, DWA-N300E, DWA-AC600E, DWA-AC600C, DWA-AC1300C, DWA-AC1300E, DWA-AC13002E

#### **Благодарим Вас за выбор продукции DIGMA!**

Перед началом использования данного устройства, пожалуйста, внимательно прочтите руководство пользователя для обеспечения правильной эксплуатации изделия и предотвращения его повреждения.

Программное обеспечение, конструктивные особенности устройства и содержание данного руководства пользователя могут быть изменены в целях усовершенствования продукта, без предварительного уведомления.

Изготовитель оставляет за собой право изменения комплектации, технических характеристик и внешнего вида товара.

Изготовитель и дистрибьютеры данной продукции не несут ответственности за повреждения корпуса устройства, а также за ущерб, причиненный вследствие неправильной или несоответствующей эксплуатации пользователем.

#### **НАЗНАЧЕНИЕ**

Данное устройство является сетевым адаптером и предназначено для подключения ПК и других устройств к беспроводной сети.

#### **МЕРЫ ПРЕДОСТОРОЖНОСТИ**

- Избегайте падения устройства и механического воздействия на него.
- Не разбирайте и не ремонтируйте устройство самостоятельно. В случае его неисправности обратитесь в сервисный центр.
- Избегайте контакта устройства с источниками электромагнитного излучения.
- Избегайте контакта с источниками огня во избежание взрыва или пожара.
- Не используйте химические или моющие средства для чистки изделия.
- Храните устройство в сухом, прохладном помещении с хорошей вентиляцией.

#### **ТЕХНИЧЕСКИЕ ХАРАКТЕРИСТИКИ:**

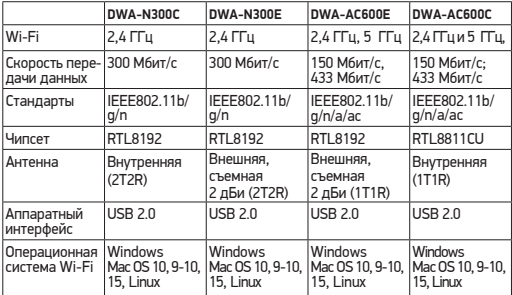

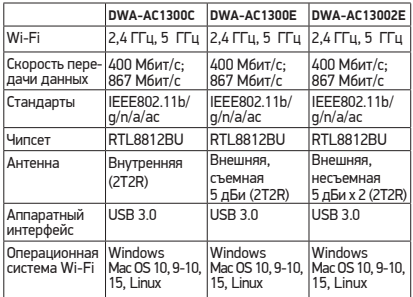

#### **КОМПЛЕКТАЦИЯ:**

- Сетевой адаптер
- Установочный диск
- Руководство пользователя

#### **УСТАНОВКА ДРАЙВЕРА**

1. Вставьте Wi-Fi адаптер в пустой порт USB 2.0/3.0 вашего компьютера, когда компьютер включен.

#### *Примечание:*

*Никогда не применяйте усилие для установки в разъем USB, если вы чувствуете, что устройство не устанавливается, переверните его и попробуйте еще раз.*

2. На экране высветится окно, нажмите «Отмена / Закрыть». Под Windows Vista и Windows 7

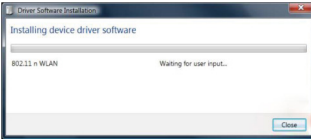

 3. Вставьте компакт-диск с драйверами в дисковод компакт-дисков, откройте диск "Д". Выберите правильный файл для вашей системы "Windows/Mac/Linux"»

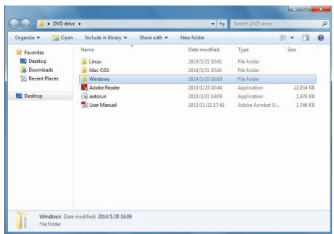

4. Дважды щелкните левой кнопкой мыши файл setup.exe и следуйте указаниям, чтобы завершить установку

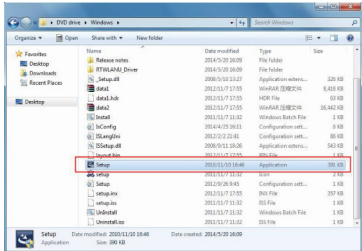

5. После завершения установки компьютер необходимо будет перезагрузить. Для этого нужно нажать «Готово» (Finish) и перезагрузить компьютер, чтобы завершить установку драйверов.

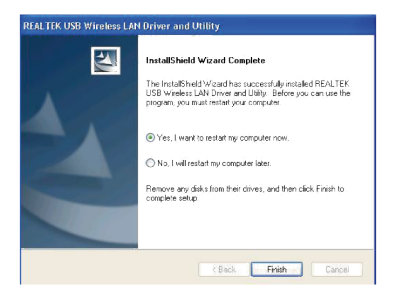

6. Вставьте Wi-Fi адаптер в порт USB 2.0/3.0 вашего компьютера. Система найдет новое оборудование и установит драйверы автоматически. Рядом с часами системы появится новый значок: Подключиться к Интернету:

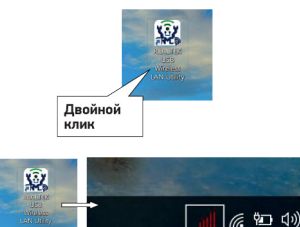

**Правый нижний угол экрана компьютера**

7. После завершения установки драйвера нажмите «Адаптер» утилиту из панели задач или папки с программами. Нажмите «доступные сети», выберите точку беспроводного доступа, которую вы хотите подключить, и нажмите кнопку «Добавить в профиль» (Add to Profile).

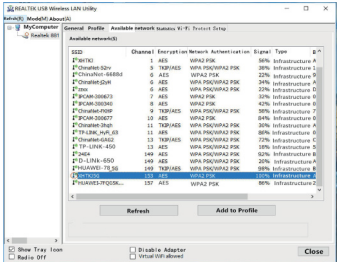

8. Заполните информацию о безопасности, если таковая требуется, а затем нажмите «ОК», чтобы подключиться к беспроводной сети.

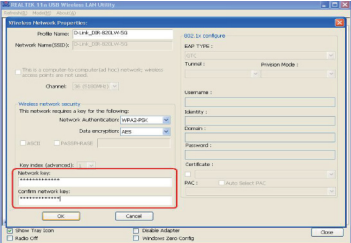

9. Если подключение прошло успешно, статус подключения отобразится на экране.

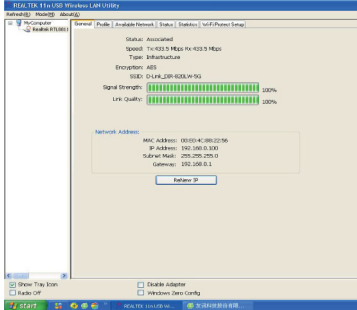

Щелкните значок на рабочем столе левой кнопкой мыши, чтобы запустить утилиту настройки беспроводной сети. Для того, чтобы отобразить быстрое меню утилиты настройки, щелкните значок правой кнопкой мыши.

В зависимости от цвета отображения значка сети, отображается состояние беспроводного соединения:

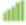

Беспроводное соединение установлено, прием сигнала хороший.

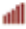

Установлено беспроводное соединение, слабый прием сигнала.

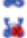

Соединение еще не установлено.

Беспроводная сетевая карта не обнаружена.

#### **ИНСТРУКЦИИ ПО ЭКСПЛУАТАЦИИ MAC OS**

1. Скопируйте все файлы с компакт-диска на рабочий стол (если архив сжат, разархивируйте его через систему Windows, а затем скопируйте в систему MAC), откройте папку и найдите драйвер - как показано на рисунке ниже:

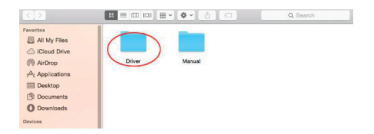

2. Выберите соответствующую папку для нужной - как показано на рисунке ниже:

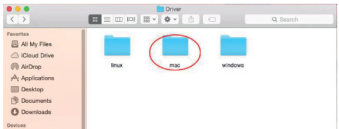

3. Выберите соответствующую версию – как под картинкой (версия моего компьютера: 10.10.5):

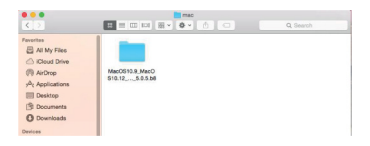

4. Дважды щелкните, чтобы открыть Установщик.pkg:

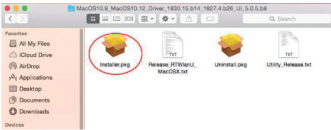

5. Выберите «Продолжить», чтобы войти следующий шаг.

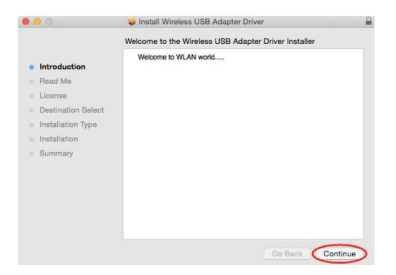

6. Выберите «Продолжить» (Continue) , чтобы войти следующий шаг.

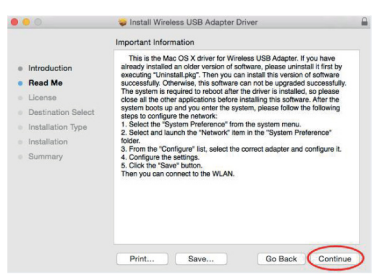

7. Выберите «Продолжить» (Continue), чтобы войти в следующий шаг.

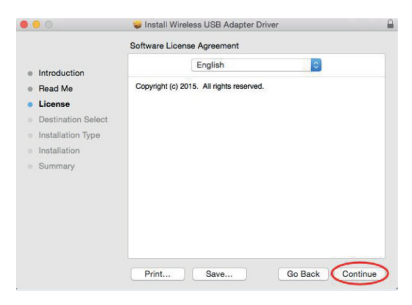

8. Выберите «Согласен» (Agree), чтобы войти в следующий шаг.

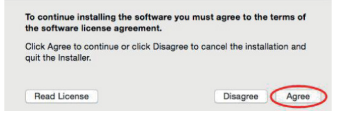

9. Выберите «Установить» (Install), чтобы войти в следующий шаг.

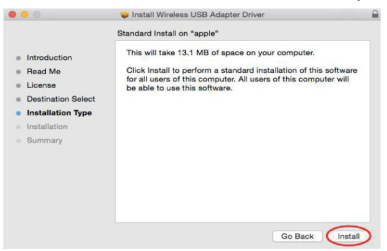

10. Введите пароль при включении. здесь, затем нажмите «Установить программное обеспечение» ("Install Software"). Если нет пароля, пожалуйста, нажмите «Установить Программное обеспечение» ("Install Software"), чтобы перейти к следующему шагу.

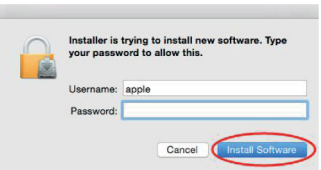

11. Выберите «Продолжить». Установка» ("Continue Installation"), чтобы перейти к следующему шагу.

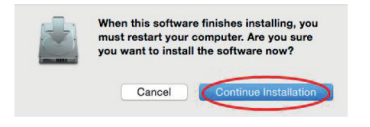

12. Появится сообщение «Установка драйвера беспроводного USB адаптера» ("Installing Wireless USB Adapter Driver"), пожалуйста, подождите несколько минут.

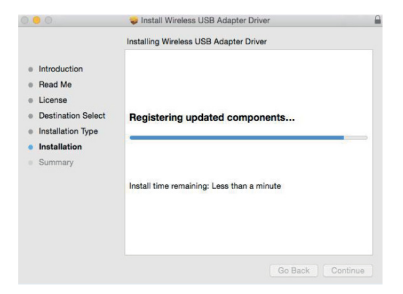

13. Установка прошла успешно, выберите "Начать сначала" ("Restart").

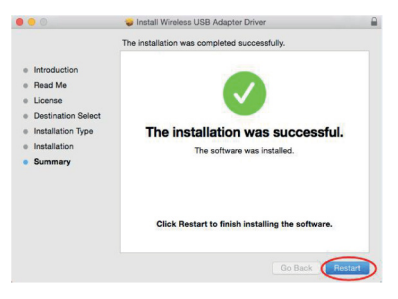

14. После установки отобразится иконка Wi-Fi aдаптzера (после перезагрузки компьютера).

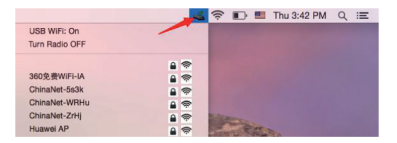

#### **ВОЗМОЖНЫЕ ПРОБЛЕМЫ И ПУТИ ИХ РЕШЕНИЯ**

Если вы столкнулись с проблемой установки на Mac 10.13.3 или Mac 10.13.4:

- 1. Узнайте «Системные настройки»
- 2. Нажмите: Безопасность и конфиденциальность
- 3. Затем нажмите "Разрешить"

#### **ПРАВИЛА И УСЛОВИЯ МОНТАЖА**

Данное устройство не требует какого-либо монтажа или постоянной фиксации.

#### **УСЛОВИЯ ХРАНЕНИЯ**

Устройство требуется хранить при температуре от 5 до 40 °С при относительной влажности не более 85%, а также избегать попадания прямых солнечных лучей.

#### **УСЛОВИЯ ТРАНСПОРТИРОВКИ**

Устройство рекомендуется транспортировать в оригинальной упаковке.

#### **УСЛОВИЯ РЕАЛИЗАЦИИ**

Устройство предназначено для реализации через розничные торговые сети и не требует специальных условий.

#### **УСЛОВИЯ УТИЛИЗАЦИИ**

В целях охраны окружающей среды просим вас утилизировать упаковочные материалы, батареи и непригодные электронные продукты отдельно. Неправильная утилизация данного устройства может негативно повлиять на окружающую среду и здоровье людей.<br>Для — предотвращения — подобных — последствий — необходимо Для предотвращения подобных последствий необходимо выполнять специальные требования по утилизации устройства. Переработка данных материалов поможет сохранить природные ресурсы.

Для получения более подробной информации о переработке .<br>устройства обратитесь в местные органы городского управления. службу сбора бытовых отходов, магазин, где было приобретено устройство или в авторизованный сервисный центр.

#### УСЛОВИЯ ОГРАНИЧЕНИЯ ПОЛЬЗОВАНИЯ

Данное устройство предназначено для работы в жилых, коммерческих и производственных зонах в соответствии с назначением и мерами безопасности, описанными в данном руководстве пользователя.

Дата производства указана на упаковке.

Срок службы изделия составляет 24 месяца с даты продажи, но не более 30 месяцев с даты производства.

Гарантийный срок: 1 год\*

*\*в соответствии с гарантийными условиями*

# **DIGMA**

Официальный сайт: **www.digma.ru** Адреса сервисных центоров: **www.digma.ru/support/service** Служба технической поддержки: **www.digma.ru/support/help** Полные условия гарантйиного обслуживания: **www.digma.ru/support/warranty**

#### **ИЗГОТОВИТЕЛЬ:**

**Nippon Klick Systems Limited**

Address: Quijano Chambers, P.O.Box 3159, Road Town, Tortola, British Virgin Islands Made in China

**Ниппон Клик Системс Лимитед** Адрес: Куиджано Чэмберс, а/я 3159, Роуд Таун, Тортола, Британские Виргинские Острова Сделано в Китае

#### **Импортер и организация, уполномоченная на принятие претензий от потребителей:**  ООО «Мерлион» Россия, Московская обл., г. Красногорск, б-р Строителей, д.4

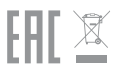